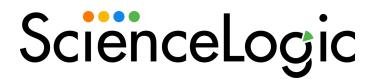

# Aruba Central PowerPack Release Notes

Version 104

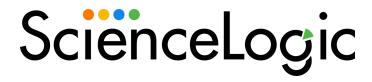

## Overview

Version 104 of the *Aruba Central* PowerPack includes updates to Dynamic Applications, scale optimization, and enhancements to Aruba Central API request rate limitation.

• Minimum Required SL1 Version: 10.2.0

| Before You Install or Upgrade         | 1 |
|---------------------------------------|---|
| Installing or Upgrading the PowerPack | ( |
| Features                              | ( |
| Enhancements and Issues Addressed     | 4 |
| Known Issues                          | 1 |

## Before You Install or Upgrade

Ensure that you are running version 10.2.0 or later of SL1 before installing Aruba Central version 104.

NOTE: For details on upgrading SL1, see the appropriate Release Notes.

TIP: If you are currently using version 100 of the PowerPack, ScienceLogic strongly recommends completing a fresh installation of version 104 rather than upgrading. If you are currently using versions 101 and 102, then you can do a standard upgrade. The steps for both methods can be found below and in the Monitoring Aruba Central manual. Follow those procedures to ensure accurate data collection post-upgrade.

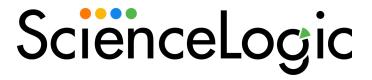

# Installing or Upgrading the PowerPack

TIP: By default, installing a new version of a PowerPack will overwrite all content in that PowerPack that has already been installed on the target system. You can use the *Enable Selective PowerPack Field Protection* setting in the *Behavior Settings* page (System > Settings > Behavior) to prevent the new version of the PowerPack from overwriting local changes for some commonly customized fields.

**NOTE:** If you are currently using the Dynamic Applications in this PowerPack to monitor devices, collection errors might occur for one or two polling cycles during the installation of a new version. To prevent collection errors during an upgrade, you can optionally disable collection for monitored devices before performing the following steps and re-enable collection after the upgrade.

#### To install this PowerPack:

- 1. Familiarize yourself with the **Known Issues** for this release.
- 2. See the **Before You Install or Upgrade** section. If you have not done so already, upgrade your system to the 10.2.0 or later release.
- 3. Download the Aruba Central version 104 PowerPack from the Support Site to a local computer.
- 4. Go to the **PowerPack Manager** page (System > Manage > PowerPacks). Click the **[Actions]** menu and choose *Import PowerPack*. When prompted, import *Aruba Central* version 104.
- 5. Click the [Install] button. For details on installing PowerPacks, see the chapter on Installing a PowerPack in the PowerPacks manual.

For instructions on using the PowerPack, see the Monitoring Aruba manual.

## **Features**

Version 104 of the Aruba Central PowerPack includes the following features:

- Dynamic Application to discover and monitor Aruba Central component devices
- Device Classes for each of the Aruba Central components that the PowerPack can monitor

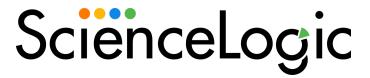

- · Event Policies that are triggered when Aruba Central component devices meet certain status criteria
- A sample SOAP/XML Credential ("Aruba Central Example") that you can use to create your own Aruba Central Credential
- A Device Template ("Aruba Central Template") that aligns Dynamic Applications to the Aruba Central controller virtual device and enables you to discover component devices for that controller
- Device Dashboards that display information about Aruba Central component devices
- A sample SOAP/XML Credential (Aruba Central SSO Example) that can be used to create an Aruba Central SSO Credential.

## Enhancements and Issues Addressed

The following enhancements and addressed issues are included in version 104 of the Aruba Central PowerPack:

- Updated the "Aruba: Central Component Counts" Dynamic Application to collect and report a value of 0 for the collection object when discovery Dynamic Applications are disabled or unable to collect and store data in the cache.
- Added support for SSO (Single Sign-On) by using Aruba Central's Offline Token Authentication Mechanism.
- Included retries in the count of requests for the rate limit per second of the Aruba Central API.
- Added new Critical API events for HTTP, Connection and Authentication Errors (Aruba Central Connection Errors, Aruba Central HTTP Errors, and Aruba Central Authentication Errors).
- This PowerPack was refactored to use bulk API calls to collect all devices in one call and keep API calls under 1000 per day. Larger customers may have a higher limit of calls per day.
- Most Dynamic Applications were rewritten using the Snippet Framework, except the Dynamic Application
  "REST: Performance Metrics Monitor."
- Re-enabled the following Dynamic Applications:
  - o Aruba: Central Notifications
  - o Aruba: Central Components Counts
- Disabled the following Dynamic Applications by default:
  - Aruba Central APs Discovery
  - o Aruba Central APs Configuration

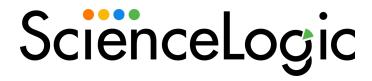

- Aruba Central APs Performance
- ° REST: Performance Metrics Monitor (Aruba Central)

**NOTE**: The "REST: Performance Metrics Monitor" Dynamic Application should not be enabled because it has not been rewritten in the Snippet Framework format and will fail to collect if enabled.

**NOTE:** If you wish to collect data for APs, you will need to enable these Dynamic Applications. If the total number of devices in Aruba Central is higher than 8000, visit the *SL1 Scale Settings* section of the manual.

- Updated the following ScienceLogic libraries:
  - o silo\_apps
  - o silo aruba central
  - o silo low code
  - o silo low\_code\_steps\_standard

NOTE: Several collection objects were removed from the PowerPack in version 101. These collection objects no longer function in version 104, as their underlying collection code has been removed. Therefore, if you are upgrading to version 104 from version 100, you must either delete or modify the collection objects that were removed in version 101. If you delete them, you will lose any data they previously collected. Alternatively, you can modify them so they no longer have valid snippet arguments; doing so will retain the previously collected data. For more information, see the "Enhancements and Issue Addressed" section in the **Aruba Central version 101** release notes.

## Known Issues

The following known issues affect version 104 of the Aruba Central PowerPack:

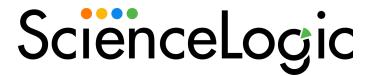

- The following widgets will not display data for the "Aruba: Central Controller," "Aruba: Wireless Access Points," "Aruba: Gateway Summary," "Aruba: Gateway," and "Aruba: Switches" SL1 dashboards because the Dynamic Applications "REST: Performance Metrics Monitor (Aruba Central)" and "Aruba: Central Component Counts" are disabled by default for this version:
  - ° Requests (avg)
  - · Latency-Maximum, Minimum, Average (avg)
  - SLL and Connection Errors (avg)
  - ° Timeout (avg)
  - Total Components
  - AP Count
  - Switch Count
  - o Gateway Count

Additionally, the following widgets on the "Aruba: Central Controller" Device Dashboard included in the PowerPack will not display data:

- ° Total Requests sent from EM7 to Aruba Central
- Error Response Count (Errors received back from Aruba Central)
- Total Access Points
- Total Switches
- Total Gateways
- A non-numeric value API-response, for the "Aruba: Central Switch Performance" collection objects, generates too many system log entries. An error message reads "Non-digits in oid with object id: <object\_id>, did: <device\_id> in dynamic app: <app\_id> when updating performance value (val:-)". However, this does not affect data collection.
- Vitals metrics are displaying unusual labels for CPU and Memory Utilization metrics in the "Aruba: Central SD-WAN Gateway Performance" and "Aruba: Central Switch Performance" Dynamic Applications.
- An exception will be logged when the **Embed Value** [%4] field, in the credential, is left empty, contains a non-numeric value, or contains a value less than or equal to 0. SIGTERMS could be present on system logs as well.
- The performance and configuration Dynamic Applications cannot run more frequently than their associated discovery Dynamic Applications.

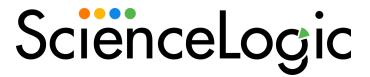

- By default, configuration Dynamic Applications are set to display "Last Collected" data if a poll is missed. If you would like for the most recent value to display, set "--values" for the "Null Column Option" property.
- A known issue might cause Dynamic Application debug mode to fail in the SL1 user interface. To
  troubleshoot Dynamic Applications in version 104, ScienceLogic recommends using the command line
  debug mode on the Data Collector.
- The error messages for a device, during data collection, will not display on Device Logs, but device error messages will print on log files.
- A known issue causes Dynamic Applications to display information on reports even if the user credential has an incorrect username and password when a session was previously generated with valid credentials. This behavior will continue until the refresh token expires.
- The tokens generated from the API Gateway UI in Aruba Central during SSO authentication are available
  for 15 days, and if not refreshed within that period, it will be revoked and all collection will stop. To restart
  collection, you must generate a new refresh token in Aruba Central and include it in the SOAP/XML
  credential (EmbedValue[%2]).

© 2003 - 2022, ScienceLogic, Inc.

All rights reserved.

#### LIMITATION OF LIABILITY AND GENERAL DISCLAIMER

ALL INFORMATION AVAILABLE IN THIS GUIDE IS PROVIDED "AS IS," WITHOUT WARRANTY OF ANY KIND, EITHER EXPRESS OR IMPLIED. SCIENCELOGIC™ AND ITS SUPPLIERS DISCLAIM ALL WARRANTIES, EXPRESS OR IMPLIED, INCLUDING, BUT NOT LIMITED TO, THE IMPLIED WARRANTIES OF MERCHANTABILITY, FITNESS FOR A PARTICULAR PURPOSE OR NON-INFRINGEMENT.

Although ScienceLogic<sup>™</sup> has attempted to provide accurate information on this Site, information on this Site may contain inadvertent technical inaccuracies or typographical errors, and ScienceLogic<sup>™</sup> assumes no responsibility for the accuracy of the information. Information may be changed or updated without notice. ScienceLogic<sup>™</sup> may also make improvements and / or changes in the products or services described in this Site at any time without notice.

#### Copyrights and Trademarks

ScienceLogic, the ScienceLogic logo, and EM7 are trademarks of ScienceLogic, Inc. in the United States, other countries, or both.

Below is a list of trademarks and service marks that should be credited to ScienceLogic, Inc. The ® and ™ symbols reflect the trademark registration status in the U.S. Patent and Trademark Office and may not be appropriate for materials to be distributed outside the United States.

- ScienceLogic<sup>™</sup>
- EM7™ and em7™
- Simplify IT™
- Dynamic Application<sup>™</sup>
- Relational Infrastructure Management<sup>™</sup>

The absence of a product or service name, slogan or logo from this list does not constitute a waiver of ScienceLogic's trademark or other intellectual property rights concerning that name, slogan, or logo.

Please note that laws concerning use of trademarks or product names vary by country. Always consult a local attorney for additional guidance.

#### Other

If any provision of this agreement shall be unlawful, void, or for any reason unenforceable, then that provision shall be deemed severable from this agreement and shall not affect the validity and enforceability of any remaining provisions. This is the entire agreement between the parties relating to the matters contained herein.

In the U.S. and other jurisdictions, trademark owners have a duty to police the use of their marks. Therefore, if you become aware of any improper use of ScienceLogic Trademarks, including infringement or counterfeiting by third parties, report them to Science Logic's legal department immediately. Report as much detail as possible about the misuse, including the name of the party, contact information, and copies or photographs of the potential misuse to: <a href="legal@sciencelogic.com">legal@sciencelogic.com</a>. For more information, see <a href="https://sciencelogic.com/company/legal">https://sciencelogic.com/company/legal</a>.

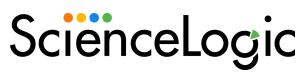

800-SCI-LOGIC (1-800-724-5644)

International: +1-703-354-1010